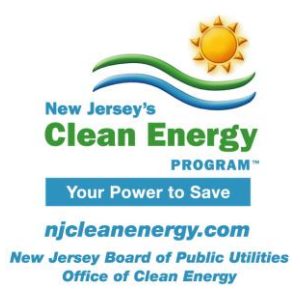

## **Pay for Performance Technical Tip**

## **Exceptional Calculation Methods**

If the approved simulation tool used for the project cannot adequately model a design, material, or device, then the energy savings associated with this component may be calculated using an external calculation method such as custom spreadsheets. Any exceptional calculations that can be modeled using software keywords will not be accepted. **If unsure whether a measure can be modeled through exceptional calculations, please check with the Market Manager prior to ERP submittal.**

The resulting savings may then be subtracted from the usage projected by post-retrofit model. Spreadsheets may also be used to support simulation inputs.

**Unless approved by the Market Manager,** at no time shall the total exceptional savings constitute more than half of the difference between the baseline building performance and the proposed building performance for New Construction projects or contribute to more than 50% source energy savings for Existing Building projects.

Documentation for Exceptional Calculation Methods must include:

- 1. Copies of all spreadsheets used to perform the calculations labeled as an Appendix to the ERP. **\*.PDF calculations are not acceptable.**
- 2. Step-by-step documentation of the calculation detailed enough to reproduce the results.
- 3. The predicted energy savings by energy type, the energy cost savings, a narrative explaining the exceptional calculation method, and theoretical or empirical information supporting the accuracy of the method.
- 4. For Existing Building projects, when using exceptional calculation methods, please select 'Custom Calcs' for the *Savings Calculation Method* in the *Measure Simulation Tab* of the ERP tables. In the *Changes Made to Previous Model Run*, the description should include the exact name of the supplemental spreadsheet submitted.

Above approach adopted by ASHRAE 90.1-2013 and modified for this document.